# 스마트 육묘장 통합관리 시스템 설계 및 구현

김 윤 녕<sup>w</sup>, 노 석 봉\*, 노 동 희°

# Design and Implementation of Smart Cultivation Integrated Management System

Youn-Neyoung Kim<sup>\*</sup>, Seok-Bong Noh<sup>\*</sup>, Dong-Hee Noh<sup>°</sup>

요 약

본 연구는 육묘장 내 자동화 시스템 도입을 위한 통합관리 시스템을 설계하고 구현한 결과를 기술하였다. 통합 관리 시스템을 이용하여 생산 지시 데이터를 만들고 산출된 데이터를 자동화 시스템에 전송하고 수행한 로봇으로 부터 받은 데이터를 모니터링 및 분석하도록 구현하는 것을 목적으로 한다. 본 논문에서는 시스템 구현을 위해 스 마트 육묘장 내에서 일반적으로 적용할 수 있는 웹 기반 시스템에 대해 설계하였다. 설계 구조는 시스템 측면에서 1) Client, 2) Web-Server、 3) Database Server, 4) Robot Automatic System으로 기능 측면에서 1) 생산 기능, 2) 구매 기능, 3) 모니터링 및 분석 기능으로 나눠서 설계하였다. 이렇게 설계된 통합관리 시스템은 전라남도에 소재한 화순 육묘장 공간에서 실증을 진행하였다.

키워드 : 육묘장, 자동화 시스템, 통합관리 시스템, 경영 및 생산관리 Key Words : Seeding Filed, Automatic System, Integrated Management System, Management and Production System

#### ABSTRACT

This research described the design and implementation of an integrated management system for the introduction of automation systems within livestock farms. The purpose of this integrated management system is to create production instructions, transmit generated data to automation systems, and monitor and analyze data received from robots. In this paper, we designed a web-based system that can be commonly applied within a smart livestock farm for system implementation. The design structure is divided into 1) from a system perspective: Client, Web-Server, Database Server, Robot Automatic System and 2) from a functional perspective: Production, Procurement, Monitoring, and Analysis functions. This integrated management system, as designed, was demonstrated in Hwasun Plant Nursery in Jeollanam-do.

<sup>※</sup> 본 결과물은 농림축산식품부, 과학기술정보통신부, 농촌진흥청의 재원으로 농림식품기술기획평가원, (재)스마트팜 연구개발사업단의 스마트팜다부처패키지혁신 기술개발사업의 지원을 받아 연구되었음(421035-04)

w First Author : IT Application Research Center, Jenbuk Regional Branch, Korea Electronics Technology Institute (KETI), kyn0217@keti.re.kr, 정회원

<sup>°</sup> Corresponding Author : IT Application Research Center, Jenbuk Regional Branch, Korea Electronics Technology Institute (KETI), dhee.noh@keti.re.kr, 정회원

<sup>\*</sup> IT Application Research Center, Jenbuk Regional Branch, Korea Electronics Technology Institute (KETI) 논문번호:202310-118-D-RE, Received October 30, 2023; Revised November 19, 2023; Accepted December 1,2023

# Ⅰ. 서 론

현재 농업 분야에서 육묘장은 기존 전산화가 이루<br>MataBase Server 어지지 않은 관리 시스템이 없고 인력으로 육묘장 관 <u>Particle Particle Protoctog</u> and Protocol Protocol Protocol Protocol Protocol Protocol Protocol Protocol Protocol Protocol Protocol Protocol Protocol Protocol Protocol Protocol Protocol Proto 리와 관련한 전 과정을 수기로 작업하였으나, 농업의 스마트화 이후 육묘장 내 모든 재고와 회계를 ERP(Enterprise Resource Planning) 또는 전산화된 시스템을 관리하고 자동화 설비를 통해 적재 과정과 같이 사람이 수행하기 힘든 과정을 대신 수행하는 곳 이 점점 늘어나고 있다.

현장에서 자동화 설비가 도입되고 있지만, 이를 관 리하는 프로그램을 별도로 도입하여 사용해야 하며, 기존의 통합관리를 통한 ERP에 연동하지 않은 채로 사용하고 있다. 이와 같은 상황은 통합관리라는 의미 에 맞지 않으며 이를 해당 시스템이 설치된 PC에서만 확인하기 때문에 설치된 PC가 문제가 생기는 경우 또 는 자동화 설비 프로그램에 문제가 생기는 경우가 발 생하면 문제 발생의 원인을 찾기 어렵다.

추가로 로봇을 통해 이송까지 하는 환경의 경우, 이 를 관리하는 모니터링 프로그램이 존재해야 하며 해 당 프로그램까지 도입하는 경우 노동자의 학습량이 증가하여 작업을 수행하는 데 오랜 학습 기간이 걸리 며 유지보수함에 있어서도 여러 프로그램을 유지보수 가 필요하여 비용이 증대하게 된다.

본 논문은 이러한 과제를 해결하기 위해 육묘장에 서 자동화 설비 도입을 원활하게 지원하기 위한 통합 관리 시스템의 설계와 구현에 관한 연구 결과를 제시 한다.

본 논문에서 제시한 방법은 다음과 같다. 통합관리 시스템에 기존의 육묘장에서 사용하는 ERP 시스템을 기본으로 하며 자동화 설비 시스템을 추가할 수 있도 록 스마트 육묘 전용 ERP 설계를 참고하였다[1]. 그 리고 다수 센서로부터 정보를 가져오고 통합관리 시 스템에서 육묘장의 다수 자동화 설비에 대해 쉽게 명 령을 내리고 관리하기 위해 MQTT 프로토콜을 사용 하였다<sup>[2]</sup>.

#### Ⅱ. 육묘장 통합관리 시스템 설계

본 장에서는 자동화 로봇이 갖춰진 육묘장에서 범 용으로 적용이 가능한 통합관리 시스템에 대해 설계 한 방법을 기술한다. 해당 시스템은 크게 Client, Web Server, Database Server, Robot Automatic System<sup>o</sup> 로 구성된다. Client는 사용자가 웹 페이지 상에서 취 득된 정보를 확인할 수 있으며 생산, 구매 등의 명령

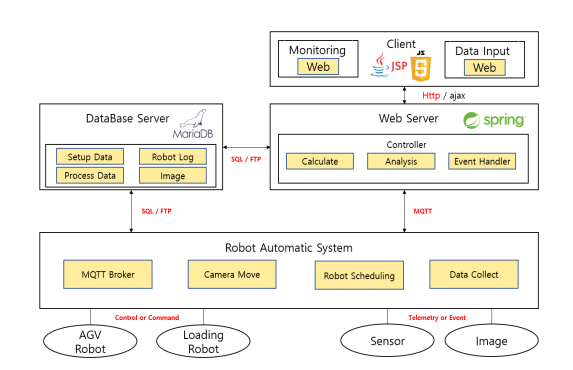

그림. 1. 통합관리 시스템 구조

Fig. Architecture of Integrated Management System.

을 내릴 수 있다. Web Server에서는 Client가 요청한 정보를 Database Server로부터 로그 데이터를 가져와 서 시각화 정보를 전달하거나 센서, 이미지 정보를 가 공하여 계산, 분석된 정보를 보여준다. Database Server는 Client에서 명령을 내렸던 로그, 자동화 시스 취득한 정보를 저장한다. Robot Automatic System은 Web Server로부터 받은 명령을 로봇에 전달하고 로봇의 행위로부터 받은 정보를 Database Server에 적재하는 역할을 한다.

앞서 기술한 시스템의 그림 1과 같이 구성되어 있다.

#### 2.1 Client 구현

Client는 JSP(Java Server Page)와 JS(JavaScript) 로 구성되어 있다. JSP는 HTML, CSS와 같은 요소를 집어넣어 사용자가 사용할 화면을 구성한다. JS는 Web Server로의 요청, 데이터의 계산, 가공 등의 동 적 행동을 진행한다. 즉, 사용자가 해당 시스템을 사 용하기 위한 인터페이스의 기능을 담당한다.

#### 2.1.1 Client-Web Server 간 통신 구현

Client와 Web Server 간 정보를 전달하기 위해서 는 통신이 필요한데 해당 시스템에서는 HTTP, Ajax(Asynchronous JavaScript and XML)로 진행한 다. Client에서 데이터를 요청할 때 기능별로 정의한 VO(Value Object)에 데이터를 저장한 뒤 Ajax 요청 형식으로 만든다. 이를 가지고 Web Server 내의 기능 별로 정의된 URL에 HTTP 통신을 이용하여 정보를 보내며 답신은 JSON(JavaScript Object Notation) 형 식의 데이터를 받는다. Ajax 형식으로 보냈기 때문에 Client의 브라우저에서 빠르게 정보를 확인할 수 있다 [3]. 그림 2는 Client와 Server 간 HTTP통신을 이용하 여 Client에서 작성된 정보를 VO에 담아 Ajax 형식으 로 만들어 Server로 보내 Server로부터 처리되어 표시

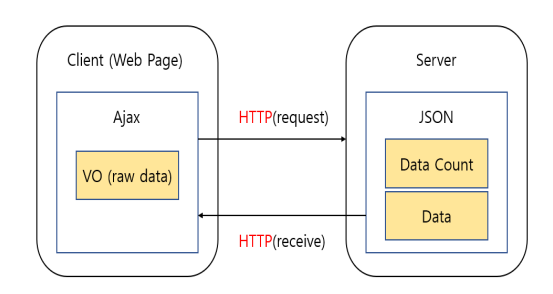

그림 2. Client-Server 간 통신 Fig. Conversation of Client to Server.

할 JSON 형식의 Data Count와 Data를 받는 것을 나 타낸다.

#### 2.2 Web Server 구현

Web Server는 Spring Framework를 사용하며 VO, DTO(Data Transfer Object), DAO(Data Access Object), Controller 모듈로 구성된다<sup>44</sup>. VO는 Database에 사용될 SQL에 들어갈 데이터를 정의한 다. DTO는 Database로부터 가져온 데이터를 Client 에 JSON 형식으로 제공하기 위한 모듈이며 DAO는 VO로부터 받은 데이터를 받아 JDBC를 이용하여 SQL을 사용하기 위한 모듈이다. Controller는 일반적 으로 위의 모듈을 이용해서 Client로 전달 또는 전송 하는 기능을 가지고 있지만, 일반적인 함수의 기능도 담당한다.

#### 2.3 Database Server 구현

Database Server는 Maria DB를 사용하여 구현하 였으며 통합 시스템을 운영하기 위한 모든 데이터가 적재된다. 운영하기 위한 데이터는 크게 4가지로 나눌 수 있는데 다음과 같다. 로봇 위치, 상태 등의 로그 데 이터, 통합 시스템 내 운영을 위한 기본 Setup 데이터, 구매, 생산 등의 기능을 통해 생성되는 데이터, 작물 의 상태를 분석하기 위한 이미지로 구성되어 있다. 이 미지를 제외한 데이터는 DB 안에 적재되며 이미지는 서버 내부에 설정된 폴더에 적재된다. 이미지는 통합 Wain Setup Froduct | Trade 관리 시스템에서 가져오고 적재하기 쉽게 FTP 서버를 Table The Company Detect Info Designation Designation 구축하여 사용한다.

#### 2.3.1 Database 설계

DB는 현황조회 기능을 제외한 모든 기능이 각 테 이블을 가지도록 설계하였고 테이블의 개수가 많아 이를 쉽게 관리하기 위해 계층적인 구조로 설계되었 다. 그림 3은 구축된 통합시스템 DB의 ERD(Entity

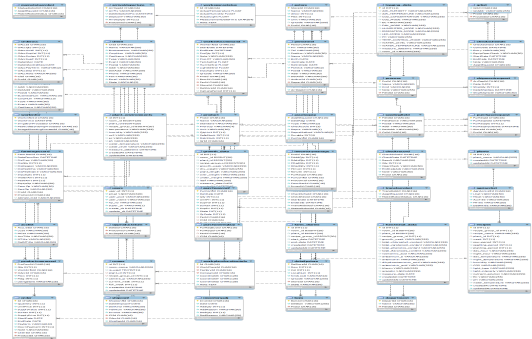

그림 3. 통합관리 시스템 DB ERD.

Fig. 3. Database ERD of Integrated Management System

Relationship Diagram)를 보여준다.

#### 2.3.2 FTP 서버 구현

FTP는 vsftpd(Very Secure Ftp Daemon)를 사용해 서 구축하였으며 이미지, 파일 등을 송수신하기 위해 사용한다. 이를 통해 통합관리 시스템에서 선반, 바닥 위치 QR코드를 저장하며 불러와서 사용할 수 있고 작 물의 분석을 위해서 사용할 이미지 또한 FTP 서버를 통해서 불러온다.

#### Ⅲ. 육묘장 통합관리 시스템 기능 설계

본 장에서는 통합관리 시스템의 기능을 통해서 자 동화 육묘장을 관리할 수 있도록 설계했는지 기술하 였다.

시스템은 기능은 크게 1) Setup 기능, 2) 생산 관련 기능, 3) 구매 관련 기능, 4) 현황조회 기능, 5) 영상분 석 기능으로 구성된다. 그림 4는 시스템의 기능을 구 성도로 해당 그림을 통해 기능별 세부적인 기능도 확 인할 수 있다.

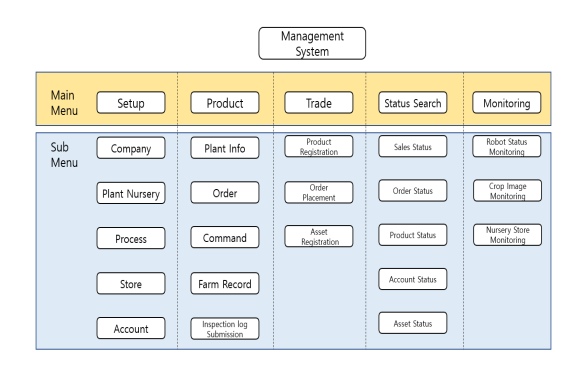

그림 4. 통합관리 시스템 기능도

Fig. Integrated Management System Feature Chart

### 3.1 생산 기능 설계

통합관리 시스템에서 생산 기능은 육묘장 내 작물 품목에 대한 생산을 담당한다. 기능은 계획 생산을 기 반으로 하며 이를 통해 로봇의 경로, 품목의 개수 등 을 미리 확인할 수 있다. 해당 기능은 5개의 단계로 구성된다.

첫째로 주문접수 기능을 통해서 생산할 작물의 정 보를 입력한다. 납품 요청일과 결제조건, 거래처정보, 품목정보, 수량, 단가, 계약금을 필수적으로 받으며 생 산을 위한 기본적인 정보를 등록한다.

둘째로 생산 지시 기능을 통해서 입력된 작물의 생 산 과정에 대한 정보를 입력한다. 입력은 공정 정보, 창고정보를 수행한다. 작물별 생산 과정이 다르기에 Setup 기능에서 입력된 작물의 생산 주기를 등록한 완 제품 생산정보의 품목과 일치되도록 주기가 생성된다. 예를 들어, 오이 완제품의 생산 순서를 파종 → 발아  $\rightarrow$  본상  $\rightarrow$  접목  $\rightarrow$  활착  $\rightarrow$  본상  $\rightarrow$  출하 순서로 기 존에 등록했으면 해당 기능에서 오이의 생산 지시 정 보를 입력할 때 공정 순서에 대한 정보를 불러와 공정 을 추가할 필요가 없다. 창고 입력은 각 공정이 생성 되면 버튼을 통해서 공정별 창고를 등록한다. 창고는 행렬 구조로 이루어진 창고이며 창고를 이루는 셀을 선택하여 설정한다.

셋째로 입출고 등록 기능을 통해서 생산 대기 중인 품목을 활성화한다. 대표 기능은 생산 중인 품목의 입 고, 출고를 직접 수행한다. 그리고 해당 기능은 생산 도중 발생하는 문제를 대비하기 위해서 설계되었다. 만약, 계획 생산한 품목이 덜 자라서 수확하지 못하는 경우가 생긴다면 데이터를 직접 수정하는 경우가 생긴 다. 하지만, 입출고 등록을 사용하면 출고 대기 상태를 유지할 수 있어 해당 문제를 쉽게 처리할 수 있다.

넷째로 영농일지 기능으로 생산 단계에 들어간 품

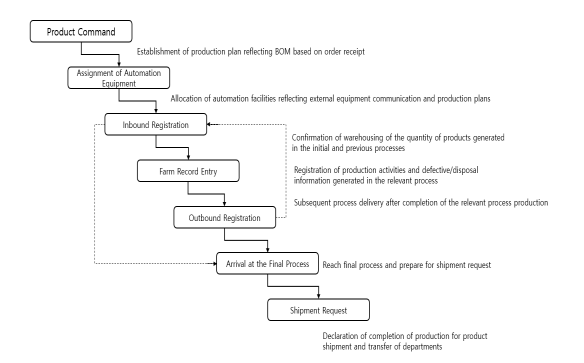

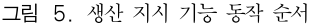

Fig. 5. Order of operation of production instruction function

목의 관수, 병충해, 농약 사용 정보를 작성한다.

다섯 번째로 생산 단계가 마무리되면 출하 대기 상 태로 돌입한다. 이를 출하를 위해 출하 요청 기능을 사용한다. 출하를 신청하는 기능 외에도 현재 출하 대 기 중인 품목의 정보를 확인할 수 있다.

3.2 구매 기능 설계

통합관리 시스템에서 구매 기능은 생산 품목, 관리 품목, 재산 등을 구매 관리하기 위한 기능으로 실제 구매한 항목의 정보를 입력한다. 이를 통해 재고의 수 량 및 사용 중인 재산을 확인할 수 있다. 생산 기능과 마찬가지로 일반 품목은 2개의 단계, 재산은 5개의 단 계로 구성되며 문제 발생 시 조치할 수 있는 단계가 존재한다.

첫째로 구매의뢰 등록 기능으로 구매를 진행할 물 품을 설정한다. 해당 단계에서는 품목과 창고, 수량을 필수적으로 작성한다. 작성된 정보는 DB에 등록되고 이를 선택하여 견적의뢰서를 생성하여 구매를 진행 한다.

둘째로 구매 처리 등록 기능으로 구매를 진행한 것 을 통합관리 시스템에서 관리할 수 있도록, 만들어 주 는 단계다. 해당 기능을 통해 구매를 진행한 품목에 고유의 QR코드를 생성하여 구분할 수 있도록 만든다. 해당 단계까지 모든 품목이 진행되는 단계다.

재산은 여기서 자산 설비 등록, 점검 일정 등록, 점 검 일지 등록 기능을 추가로 사용한다. 구매 처리가 완료된 재산은 자산 설비 등록을 통해서 일반 물품에 서 재산으로 전환할 수 있으며 등록한 재산의 관리 주 기를 설정한다. 점검 일정, 점검 일지 등록 기능은 등 록한 재산의 점검 주기 외에도 추가 일정을 등록할 수 있으며 일지 등록은 점검 중, 발생한 상황을 적을 수 있도록 한다.

문제 발생 시 조치할 수 있도록 만든 기능으로 재 고 조정 등록 기능이 존재하다. 예를 들어 창고를 과 리하던 직원이 창고에 존재하는 물품의 수량과 통합 관리 시스템의 물품 수량이 같지 않으면 통합관리 시 스템에서 생산 기능을 사용할 때 문제가 발생한다. 이 를 해결하기 위해서 재고의 수량을 수정할 수 있도록 하는 기능이다.

#### 3.3 분석 및 모니터링 기능 설계

분석 설계 기능은 작물, 온실의 상태 등을 조회 및 분석할 수 있도록 설계된 기능이다. 주요 메뉴로 육묘 장 상태 조회, 로봇 상태 조회, 환경 분석, 생산 및 구 매 현황조회 등으로 구성되어 있다. 창고별 상태 조회

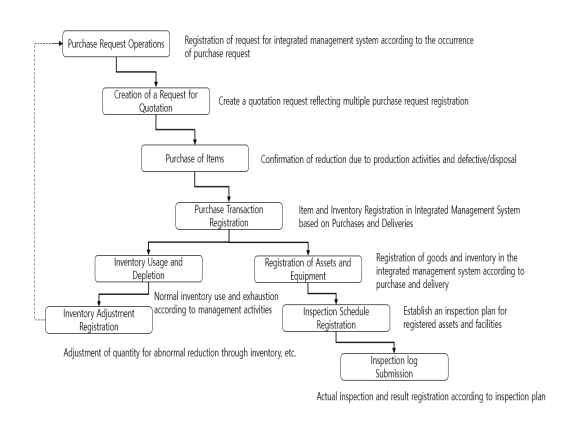

그림 6. 구매 처리 기능 동작 순서

Fig. 6. Order of operation of purchase processing function

를 통해 육묘장 내 존재하는 창고를 필터링할 수 있고 창고 내에 생산 중인 품목을 확인할 수 있다. 로봇 상 태 조회를 이용하여 육묘장 내에 운영 중인 로봇의 상 태, 위치를 조회할 수 있다. 환경 분석은 로봇으로부 터 촬영된 작물의 이미지를 분석하며 생산 및 구매 현 황조회는 과거와 진행 중인 생산 및 구매 이력을 확인 할 수 있는 기능으로 구성된다.

#### 3.4 시나리오 시퀀스 설계

통합관리 시스템의 주요 시나리오 시퀀스는 다음과 같다. Client로부터 계획된 생산정보를 Server에서 분 류 후, 자동화 시스템 측으로 정보를 전송시킨다. 자 동화 시스템에서는 해당하는 로봇으로 명령을 내리고 작업한 데이터를 Server가 확인할 수 있는 DB로 보낸 다. 서버는 완료 메시지를 자동화 시스템으로부터 받

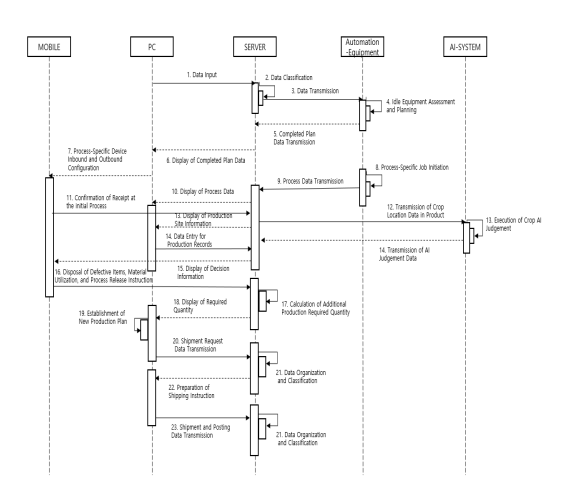

그림 7. 통합관리 시스템 시퀀스 다이어그램 Fig. 7. Sequence Diagram of Management System

아서 DB를 확인하고 해당하는 정보를 Client가 확인 할 수 있도록 정보를 가공한다. Client는 진행 중인 생 산정보를 조회 페이지를 통해서 확인할 수 있으며 이 미지 또한 서버에 내장되어 학습된 시스템을 통해서 분석된 정보도 확인할 수 있다. 그림 7은 통합관리 시 스템을 주요 시나리오를 시퀀스 다이어그램으로 표현 한다.

#### Ⅳ. 육묘장 통합관리 시스템 구현

본 장에서는 자동화 육묘장을 대상으로 구현된 통 합관리 시스템을 이용하여 자동화 시스템으로 명령을 내려 작물을 촬영하고 이를 가시화하는 구현 사례를 설명한다. 실험에 사용된 서버는 Linux 기반인 Centos 7 버전으로 진행하였으며 Apache Tomcat 8.5 버전을 사용하여 호스팅을 한다. 그리고 빌드 도구로 Maven 을 사용했으며 Spring 프레임워크를 이용하여 개발하 기 위해 Java Eclipse를 사용하여 개발을 진행하였다.

#### 4.1 생산지시 기능 구현

자동화 시스템을 이용하여 로봇에 명령을 내리기 위해서는 본 장에서는 생산을 직접 진행하는 것을 기 술하였다. 그림 8은 통합관리 시스템에서 공정별 담당 자, 창고, 온도, 습도, 예정 입고일, 예정 출고일을 입 력받는다.

창고는 창고 내 위치에 품목을 등록할 필요가 있기 에 선택 상자를 통해 공정에 맞는 창고를 선택하고 하 단의 버튼을 클릭하여 상세 창고 모달로 들어간다. 상 세 창고 모달에서는 선택한 창고의 상태를 모두 불러 오며 상세 위치에 품목이 존재하지 않으면 대기로 표 현된다. 적재는 대기 상태일 때만 가능하며 만약, 대 기 상태인 곳을 체크하고 적재를 누르면 경고창이 나

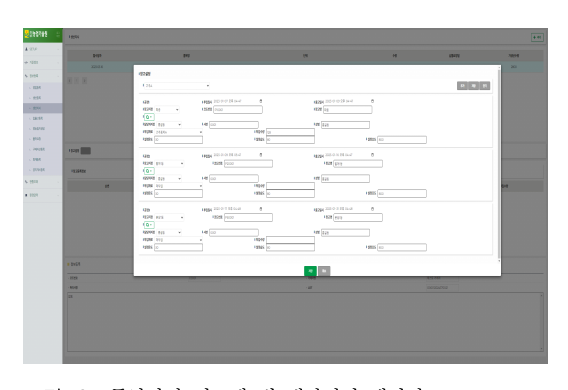

그림 8. 통합관리 시스템 내 생산지시 페이지

Fig. 8. Production Order Page in Integrated Management System

오면서 입력이 취소된다. 그림 9는 상세 창고 모달을 나타낸다. 해당 기능을 통해 입력된 정보는 DB에 기 록되며 이를 자동화 시스템에 입력된 정보를 보내기 위해서 Server에서 MQTT 프로토콜을 사용하여 자동 화 시스템과 속한 Broker에 설정된 Topic으로 상세 창고의 위치, 명령, 실행 시간이 포함된 메시지를 JSON 형식으로 보낸다.

그림 9는 선택한 창고의 상세 정보를 표현하며 QR 코드 이미지는 설정된 위치 값이 등록된 정보를 함축 한다[5]. 보낸 정보를 자동화 시스템에서 받으면 해당 정보를 key-value에 맞게 분리하여 합의된 key에 해 당하는 value를 Loading Robot 또는 AGV (Automated Guided Vehicle)에 명령으로 보내 동작 을 수행한다.

그림 10은 전라남도 화순 육묘장 내에서 자동화 시 스템에 촬영 주기를 설정 후 명령을 내렸을 때 주기적 으로 촬영하는 실험을 진행한 사진이다. 카메라 촬영 주기는 1시간, 위치는 육묘장 본상 내 1행 1열과 2행 1열이며 이를 자동화 시스템에서 선택한 위치에 대한 코드를 치환하여 실제 Home 위치에서 계산된 위치 좌표를 생성한다. 생성된 위치 좌표로 카메라가 부착 된 Loading Robot에 명령을 내려 수행한다. 카메라가 촬영한 이미지는 DB 서버 내에 존재하는 해당 위치로 FTP 서버를 통해 보내지게 된다. 로봇의 로그 또한 수행 중인 상태를 주기적으로 DB 서버로 송신한다.

그림 11은 Loading Robot에 부착된 카메라가 주어 진 명령대로 촬영하는 것을 나타낸다. 그림에는 정면 에서 촬영하는 모습이지만, 정면 외에도 윗면도 촬영 할 수 있으며 명령에 따라 카메라를 회전시킬 수 있다. 그림 12는 로봇이 촬영한 일반, 열화상, Depth 영 상과 사진을 FTP 서버로 보내는 것을 확인하고 이를

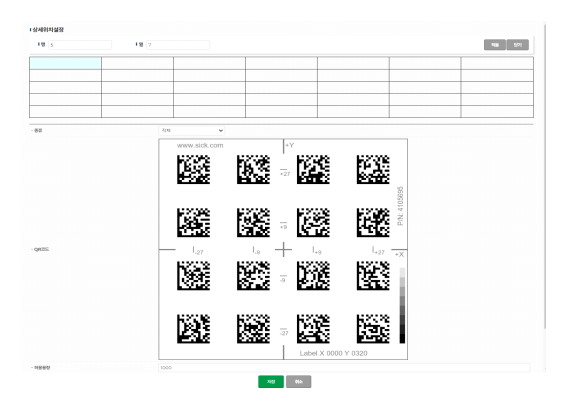

그림 9. 창고 설정 기능 내 상세 창고 모달 Fig. 9. Modal for Detail Store in Store Configuration Function

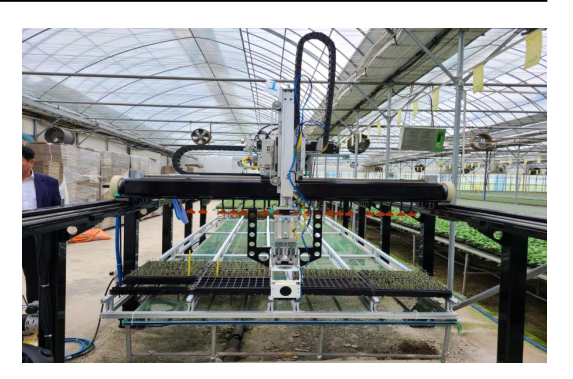

그림 10. 명령을 통해 이동하는 Loading Robot Fig. 10. Loading Robot Moving Through Commands

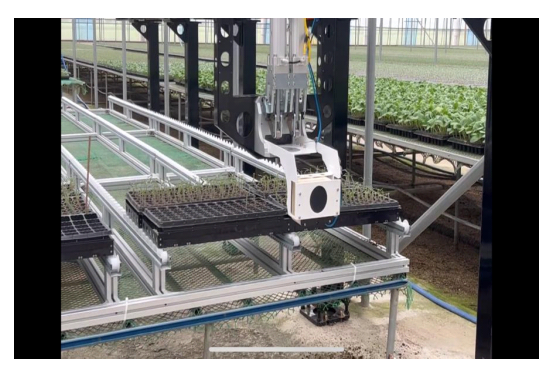

그림 11. 이동하며 촬영하는 Loading Robot Fig. 11. Loading Robot to shoot while on the move

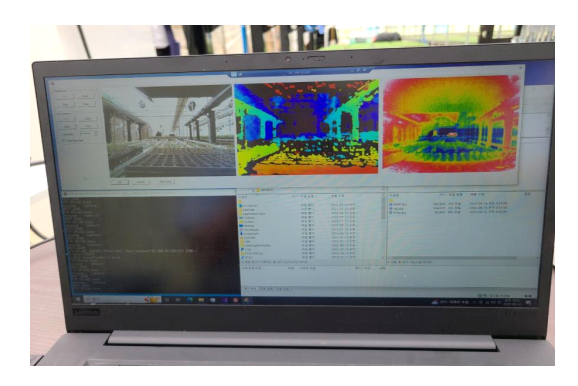

그림 12. 카메라를 통해 촬영된 이미지 Fig. 12. Image taken through the camera

FTP 서버에서 받는 것을 나타내며 실제 사용 시, 그 림과 같이 별도의 프로그램을 통해서 확인할 수 없고 DB 서버 내 이미지 파일로 확인할 수 있고 사용자는 통합관리 시스템의 환경 분석 페이지에서 기간별로 촬영된 이미지를 확인할 수 있다.

#### 4.2 환경 분석 기능 구현

촬영된 이미지는 통합관리 시스템 내 구현된 환경

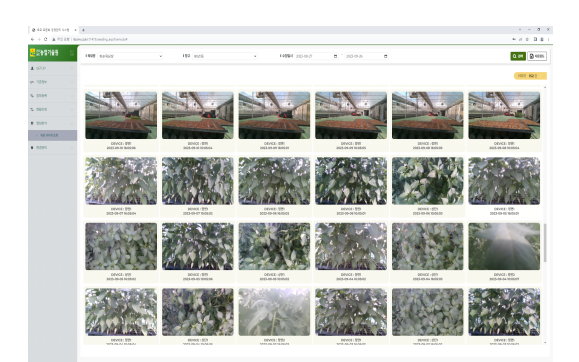

그림 13. 통합관리 시스템 내 환경 분석 페이지 Fig. 13. page of Environmental Analysis within the Integrated Management System

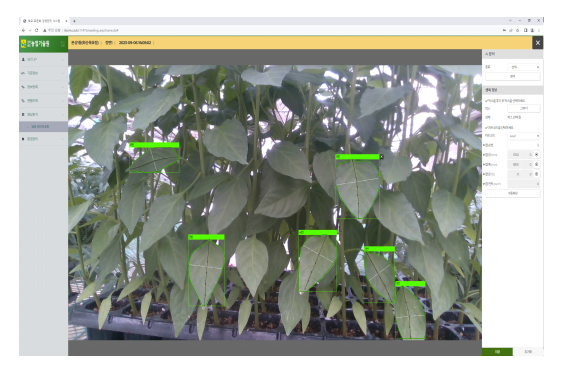

그림 14. 환경 분석 페이지 내 작물 분석 Fig. 14. Crop Analysis in page of Environmental Analysis

분석 페이지를 통해 확인할 수 있다. 그림 13과 같이 촬영된 이미지를 장소, 기간을 필터링하여 확인할 수 있다. 이미지를 선택하면 그림 14와 같이 모달을 확인 할 수 있으며 품종을 선택하여 분석을 실행할 시, 엽 장, 엽폭 등을 확인할 수 있다.

# Ⅴ. 결 론

본 연구는 스마트 육묘장 환경에서 통합관리 시스 템을 운영하기 위해 설계하고 이를 구현한 사례에 관 하여 기술하였다. 통합 관리 시스템의 설계는 시스템 관점으로 1) Client, 2) Web Server, 3) Database Server로 기능 관점에선 1) 생산 기능, 2) 구매 기능, 3) 분석 및 모니터링 기능으로 세분화하여 설계하였다. 이렇게 설계된 시스템은 전라남도 화순군에 있는 화순 육묘장 환경에서 실증하였다. 테스트는 통합관리 시스템에서 명령을 내린 것을 자동화 시스템이 분석 하여 로봇이 수행, 이를 통해 촬영된 이미지를 통합관 리 시스템을 통해서 확인하였고 실증을 통해 성능을 검증하였다.

향후 연구로 통합관리 시스템의 고도화 방안 및 모 바일 시스템에 관해 연구할 계획이며, 분석 기능에 대 해 병충해 검출 및 영농일지 기능과 동기화 방안에 관 한 연구를 진행할 예정이다. 또한 분석 기능에 대한 성능 분석을 통해 적합한 분석 모델을 선정해 일반적 으로 사용하는 성능의 Server에서 효율적인 자원 사용 이 가능하며 이를 작물의 질병 탐색에 적합한 모델을 도입하고 해당 문제를 정확히 발견할 수 있을 질병 데 이터를 수집할 계획이다. 시스템적으로는 탐색 시간 최적화를 위해 DB 내 3개 이상의 계층으로 연결된 테 이블에 대해 탐색 시간을 줄이는 방법을 연구하고 도 입할 계획이다.

#### Reference

- [1] S.-B. Noh and D.-H. Noh, "Design study of the intelligent ERP system for seeding smart farm," in *IEIE Conf.*, pp. 2103-2105, 2021.
- [2] H. Kang, D. Joo, J. Kim, and S. Choi, "Implementation of a temperature and humidity control system using the MQTT protocol," in Proc. Symp. KICS, pp. 860-860, 2019.
- [3] I. Cosmina, "Spring Web with AJAX," Pivotal Certified Spring Web Application Developer Exam: A Study Guide, pp.229-255, 2015. (https://doi.org/10.1007/978-1-4842-0808-3\_6)
- R. Johnson, et al., "The spring frameworkreference documentation," *interface 21*, vol. 27, 2004.
- [5] J. Lee, "QR code recognition mobile robotics study–centered on indoor mobile robot position recognition and driving experiment using qr code," J. Korean Soc. Mechanical Technol., vol. 24, no. 4, pp. 712-719, 2022. (https://doi.org/10.17958/ksmt.24.4.202208.712)

## 김 윤 녕 (Youn-Neyoung Kim)

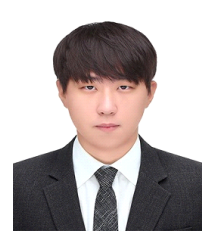

2023년 2월: 군산대학교 컴퓨터 정보공학과 졸업 2023년 3월~현재: 한국전자기 술연구원 IT응용연구센터 연 구원 <관심분야> 스마트팜, 디지털 트 윈, 로봇 제어

[ORCID:0009-0002-8875-0991]

#### 노 동 희 (Dong-Hee Noh)

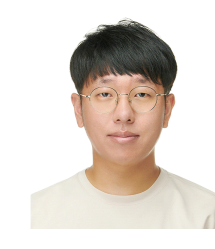

- 2013년 2월: 금오공과대학교 전 자공학 학사 2015년 2월: 금오공과대학교 전 자공학 석사
- 2018년 4월~현재: 한국전자기 술연구원 IT응용연구센터 선 임연구원

<관심분야> 스마트팜, 빅데이터, 디지털 트윈, 로봇 제 어 시스템

## [ORCID:0000-0001-6931-2377]

## 노 석 봉 (Seok-Bong Noh)

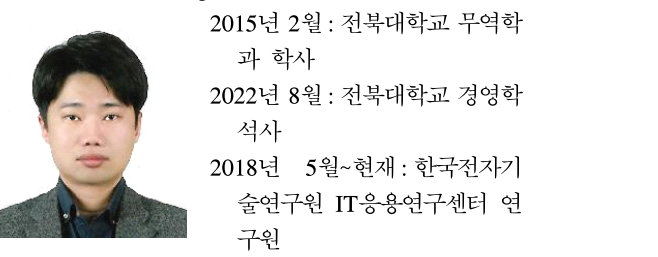

<관심분야> 스마트팜, 재난, 방위산업, 빅데이터, 디지 털 트윈, 경영정보시스템, 경영전략, 생산관리 [ORCID:0000-0002-9744-9079]